**3**

## **Ingresa aquí a la App https://www.com/AppColmedica.html**

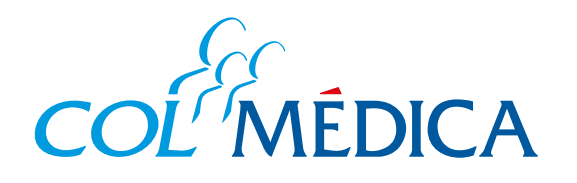

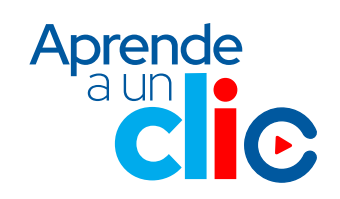

**¿**Cómo consultar los tiempos para acceder a **cita prioritaria**  en los Centros Médicos Colmédica desde la **App**  Colmédica**?**

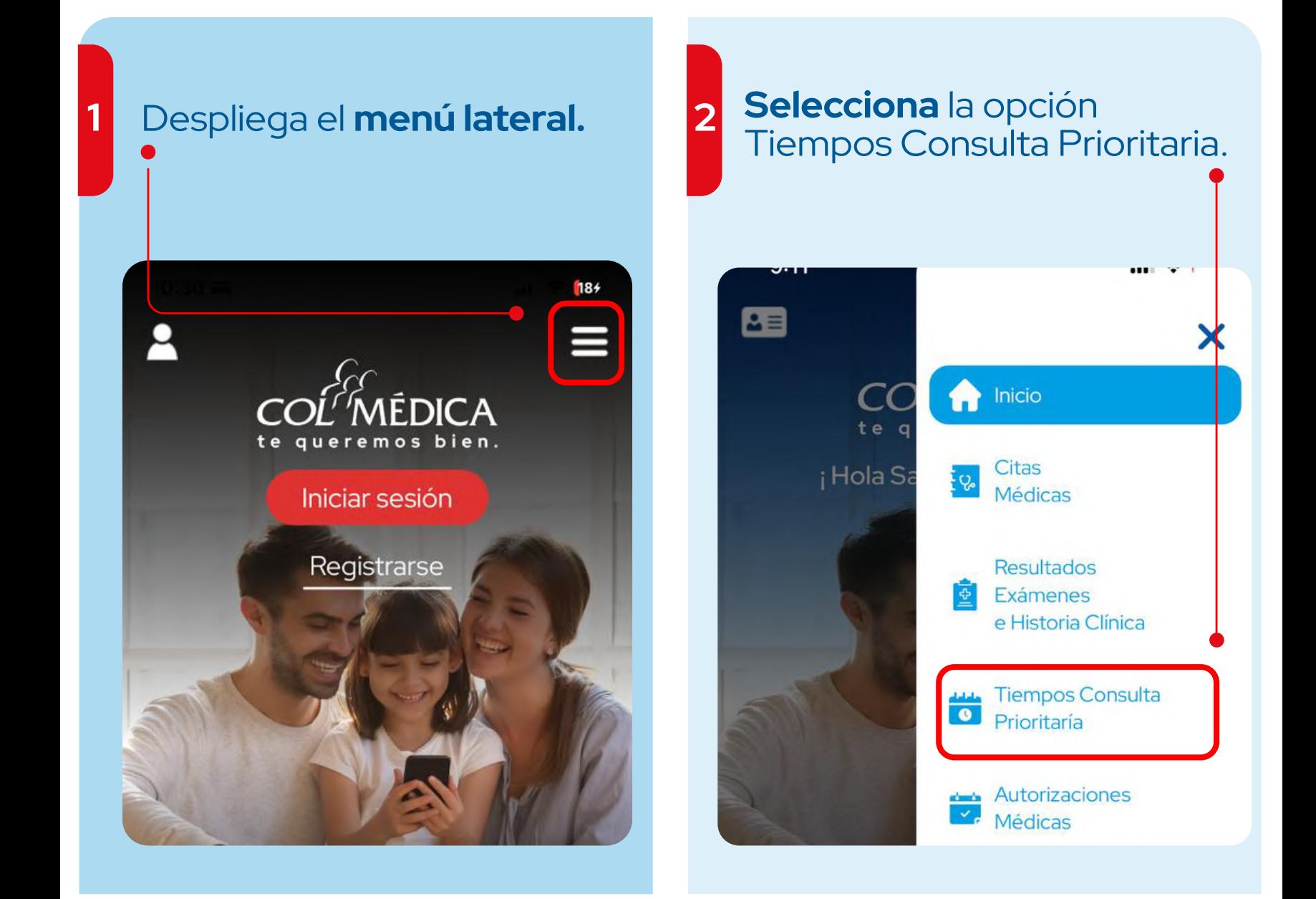

## Elige la ciudad y el tipo de atención, **adultos o pediátrica.** Aparecerán los resultados para cada **Centro Médico Colmédica.**

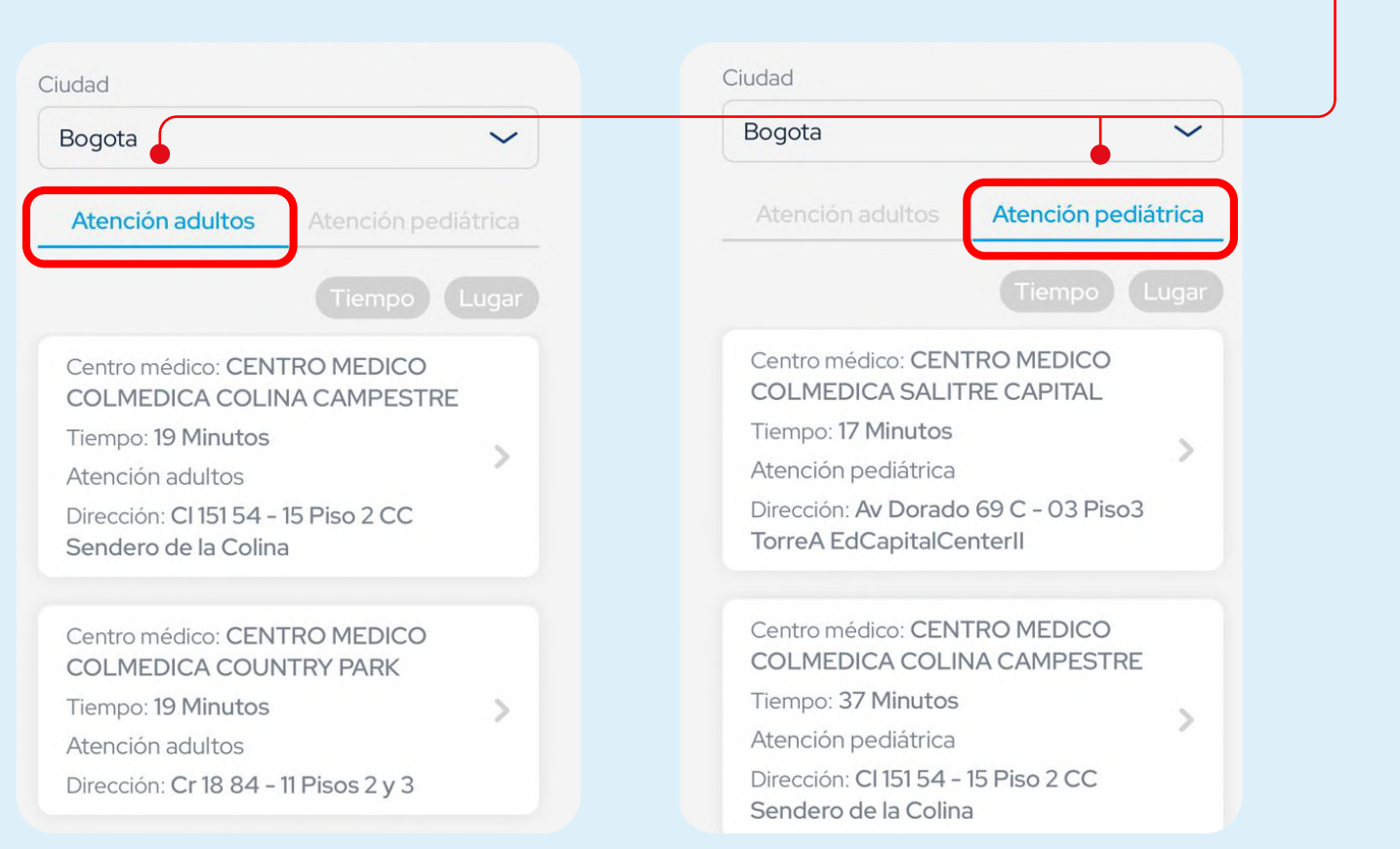

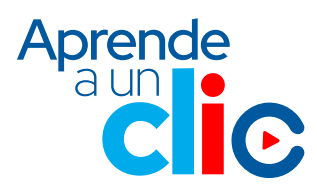

Revisa los tiempos de espera aproximados que se tardarían en atenderte en los Centros Médicos Colmédica para una **consulta prioritaria.**